# dbasics

# **- Installatie update d-basics -**

© 2019 d-basics b.v.

# **Inleiding**

Aangezien voortdurend nieuwe koppelingen met boekhoudpakketten aan d-basics worden toegevoegd en bestaande koppelingen als gevolg van versie wijzigingen van boekhoudpakketten worden aangepast volgen de versies van d-basics elkaar snel op. Het is daarom raadzaam geregeld de nieuwste versie van d-basics te installeren.

De update kan op twee manieren worden geïnstalleerd: [automatisch](#page-2-0) of [handmatig.](#page-3-0)

# **Belangrijk:**

Het wordt aanbevolen de automatische update methode te gebruiken. Het is echter mogelijk dat deze methode door de beveiligingsinstellingen van het netwerk wordt geblokkeerd. In dat geval moet voor de handmatige update methode worden gekozen.

# <span id="page-2-0"></span>**Automatisch installeren update**

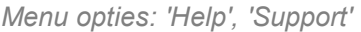

Met behulp van de Auto update functie kan de meest recente versie van d-basics **volledig automatisch** worden geïnstalleerd. Open hiervoor het scherm 'Support' (menu opties 'Help', 'Support'):

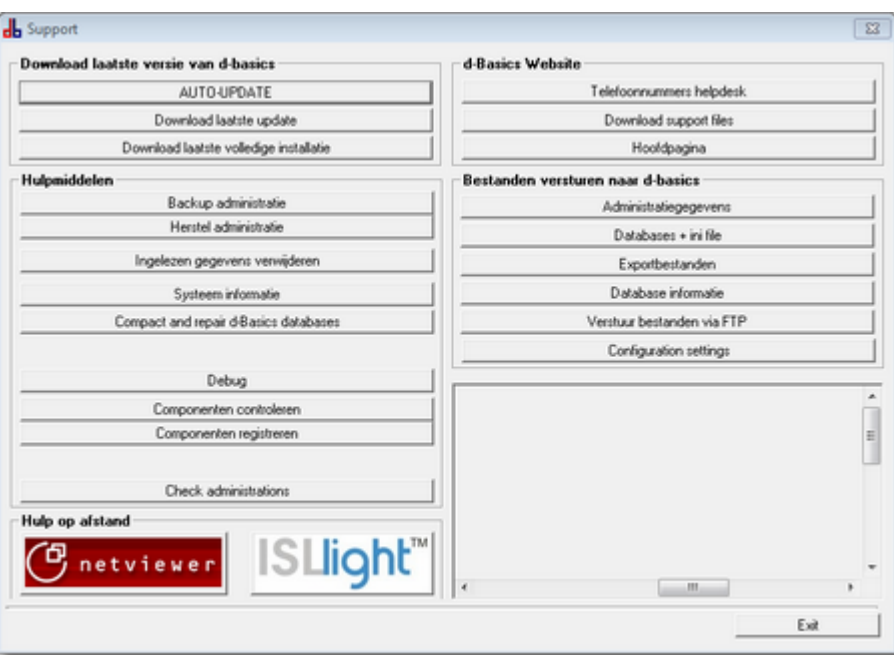

Doorloop vervolgens de volgende stappen:

# **Stap 1:** Downloaden updatebestand

De update procedure kan worden gestart door op de knop 'AUTO-UPDATE' te klikken. Het d-basics programma zal het update bestand nu automatisch downloaden.

# **Stap 2:** Startscherm

Zodra het downloaden is voltooid zal automatisch de installatiewizard worden opgestart. Na de selectie van de gewenste taal verschijnt het startscherm van de installatiewizard waarin de mogelijkheid wordt geboden de installatie te starten of af te breken. Klik op 'Volgende' (of 'Next') om naar het volgende scherm te gaan.

# **Stap 3:** Licentie overeenkomst

Het gebruik van d-basics gebeurt onder de voorwaarden zoals vastgelegd in de licentieovereenkomst. De update van het d-basics programma kan slechts worden geïnstalleerd indien u deze voorwaarden accepteert. Klik na het accepteren van de voorwaarden op 'Volgende' (of 'Next') om naar het volgende scherm te gaan.

### **Stap 4:** Keuze installatie directory

In dit laatste scherm van de installatiewizard kan worden aangegeven waar de update moet worden geïnstalleerd. De installatiewizard detecteert automatisch waar het d-basics programma is geïnstalleerd, het wordt sterk afgeraden de door de installatiewizard gedetecteerde locatie aan te passen. Klik op 'Volgende' (of 'Next') om de installatie van de update te starten.

Zodra het installeren van de update is voltooid kan de nieuwe versie van het d-basics programma worden gestart via de reguliere d-basics snelkoppelingen. In de titelbalk wordt de versie van het programma weergegeven.

# <span id="page-3-0"></span>**Handmatig installeren update**

Het is mogelijk dat de beveiligingsinstellingen van het netwerk verhinderen dat het updatebestand automatisch vanuit het d-basics programma wordt gedownload. In dat geval moet de update handmatig worden geïnstalleerd. Doorloop hiervoor de volgende stappen:

# **Stap 1:** Downloaden updatebestand

Het installatiebestand voor de update kan handmatig worden gedownload via de website van dbasics ([www.d-basics.com\)](http://www.d-basics.com). Open hiervoor de website, navigeer vervolgens - via de menu opties 'Download', 'Software' - naar de software downloadpagina en klik op de link voor het downloaden van het **update** installatie bestand (er bevindt zich ook een link naar dit bestand op de openingspagina van de website).

Kies na het aanklikken van de downloadlink de optie 'Uitvoeren' (of 'Run'), het installatiebestand zal vervolgens worden gedownload.

# **Stap 2:** Afhandelen beveiligingsmeldingen

Het is mogelijk dat gedurende het downloadproces 1 of meer beveiligingswaarschuwingen worden gegeven. Kies in dit geval steeds de optie 'Toch doorgaan'

# **Stap 3:** Startscherm

Zodra het downloaden is voltooid zal automatisch de installatiewizard worden opgestart. Na de selectie van de gewenste taal verschijnt het startscherm van de installatiewizard waarin de mogelijkheid wordt geboden de installatie te starten of af te breken. Klik op 'Volgende' (of 'Next') om naar het volgende scherm te gaan.

### **Opmerking:**

Het is mogelijk dat bij aanvang van het downloaden voor de optie 'Opslaan' (of 'Save') is gekozen. In dat geval moet de installatiewizard handmatig worden opgestart. Navigeer hiervoor - met behulp van Windows Verkenner - naar de locatie waar het installatiebestand is opgeslagen en "dubbelklik" het bestand.

# **Stap 4:** Licentie overeenkomst

Het gebruik van d-basics gebeurt onder de voorwaarden zoals vastgelegd in de licentieovereenkomst. De update van het d-basics programma kan slechts worden geïnstalleerd indien u deze voorwaarden accepteert. Klik na het accepteren van de voorwaarden op 'Volgende' (of 'Next') om naar het volgende scherm te gaan.

### **Stap 5:** Keuze installatie directory

In dit laatste scherm van de installatiewizard moet de installatie directory van het d-basics programma worden aangegeven (zodat de bestanden in deze directory kunnen worden vervangen door een nieuwere versie).

Standaard word het d-basics programma op de volgende locatie geïnstalleerd: "*c:\d-basics\*". Indien bij de oorspronkelijke installatie van het d-basics programma voor een andere locatie is gekozen dan moet deze locatie bij het installeren van de update worden aangegeven (door naar de installatie directory te bladeren).

Klik na het aanwijzen van de installatie directory op 'Volgende' (of 'Next') om de installatie van de update te starten.

Zodra het installeren van de update is voltooid kan de nieuwe versie van het d-basics programma worden gestart via de reguliere d-basics snelkoppelingen. In de titelbalk wordt de versie van het programma weergegeven.

# **Updates en netwerkinstallaties**

Bij een netwerkinstallatie van d-basics wordt het d-basics programma op verschillende werkstations geïnstalleerd en vervolgens zodanig ingesteld dat gebruik wordt gemaakt van één centrale database.

Omdat bij het installeren van updates vaak ook de database wordt aangepast is het van belang dat op alle werkstations dezelfde versie van het d-basics programma is geïnstalleerd. Het wordt daarom sterk aanbevolen de update van de software gelijktijdig uit te voeren op alle werkstations waar het d-basics programma op is geïnstalleerd.

### **Opmerking:**

Bij het opstarten van het d-basics programma wordt gecontroleerd of de versie van het programma overeenstemt met de versie van de database. Als dit niet het geval is zal worden aangeboden de software automatisch te updaten. Kiest men er voor de update niet te installeren dan wordt het programma automatisch afgesloten.